## **Making subclasses overlapping**

**Related Pages:**

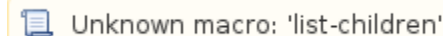

How to make subclasses overlapping

- 1. Right-click on the generalization relationship.
- 2. Select **Concept Modeling.**
- 3. Select **Make subclasses overlapping**.

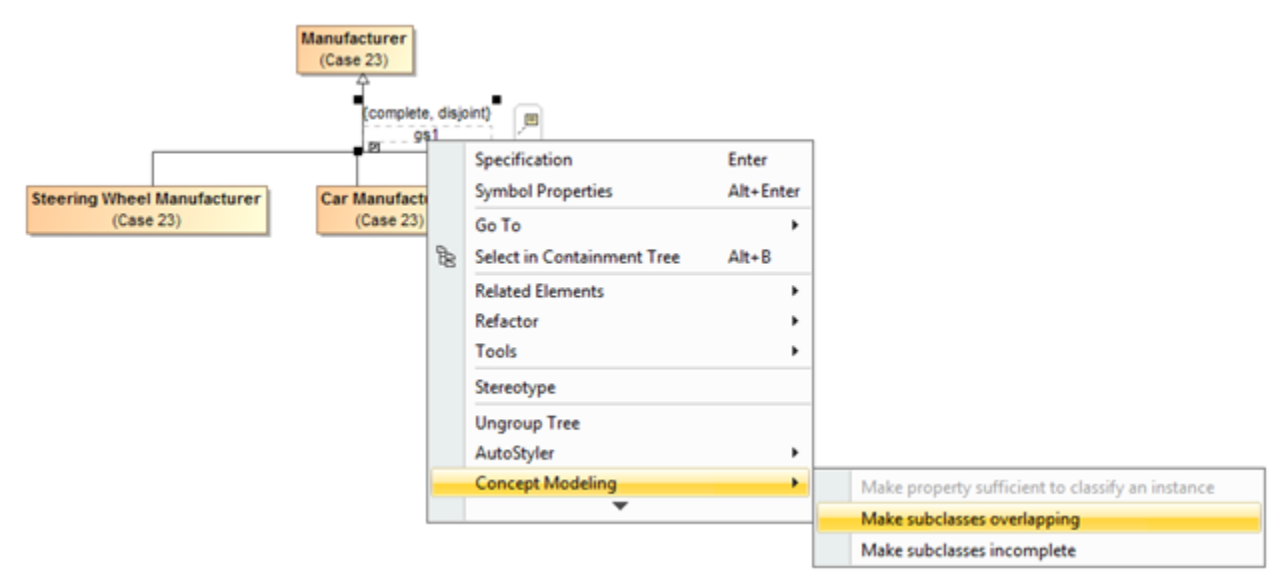

Figure 1: Selecting the Make subclasses overlapping shortcut menu.

## **Note** Λ

- Setting the {incomplete, disjoint} constraint back to the default setting of {incomplete, overlapping} will result in the removal of the generalization set, which has the same meaning.
- Starting from MagicDraw 18.3, the **Concept Modeling** menu is disabled when you right-click a tree or a generalization set on a diagram because the menu options for creating a generalization set have been moved outside the **Concept Modeling** menu (see Figure 2 example).

## **Related Pages:**

**日** Unknown macro: 'list-children'